# Advanced Vim Tutorial

Sunil Mohan Ranta smr [at] students.iiit.ac.in

# 1 Introduction

Vim is not just an editor. It can be an IDE if used at its best. I have found it more convenient to use than any other word processing tool i have used. With proper knowledge of the countless features provided by vim, one can be much more efficient in whatever editing job, and programming in my case.

Every time i wished for a feature, i found it there in vim. I didnt allow myself to do anything the stupid way, and always figured out a better way to do the same thing. Thats how i have got a decent expertise on vim. With this tutorial i wish to give you a feel of what all is possible with vim, and show you a direction to learn more.

Before i proceed, i would like to ask you a question. Suppose you have got a file with about 50 lines only, and you have to make few changes to the file. Lets assume that you are asked to add 10 to every number present in the file. Lets assume that there are only 25 numbers in the file and rest is text. Would you start doing it the stupid way or search for a efficient way to do it ? Most of the times one will think that its just 25 numbers, and without thinking about a better way to do it, starts editing it right away. Or even if one does want to do it a better way he doesnt do it thinking that figuring out the better way will take much more time than doing it the obvious way. But what we always ignore is that its not just this time. We do it many times, and thats why it makes sense to go for the better way to do it, even if it takes more time at first time.

So next time when the thought "its just this much" comes to your mind, just remember that "its not just this time" , and the choice is yours.

If we go by Brook's words "The tool that save the most labor in a programming project is probably a text-editing system" [The Mythical Man-Month, proposition 12.10], then we should probably work on our editing skills more than our programming skills.

In this tutorial I assume the reader to have a basic knowledge of vim. Basic features like editing, movement, searching, replacing, opening, saving etc are not covered in this tutorial. I'd recommend going through vimtutor for basic understanding of vim.

Remember : "if its just this much, its not just this time"

# 2 Shortcuts

easily and efficiently execute more complex commands and statements.

## 2.1 Map

map is used to change the meaning of sequence of keystrokes, usually to perform a job using easier keystrokes, which would otherwise need more complex keystrokes. Sometimes simple but frequently used keystrokes are also mapped.

- o map can be used for
	- changing meaning of typed keys
	- execute a function on certain keystrokes
- o mapping can be set for one or more of following modes using the commands written against them.

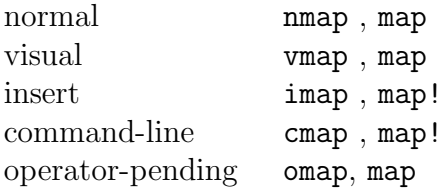

o two forms of map

- map - noremap to avoid recursion

o unmap

remove the mapping

o examples

map  $\langle C-S \rangle$  :w $\langle CR \rangle$  $\text{image} < F3>$   $\text{<}$   $\text{Esc}$   $\text{<}$   $\text{Right}$   $\text{>}$   $\text{Imsert}$ 

see :help mapping

### 2.2 Abbreviations

change the meaning of a word. Can be used in insert , replace and command line mode.

Abbreviations can be used for

```
- typos correction
```
iab tihs this

- making abbreviations

iab smr@ smr [at] smr.co.in iab  $\#i \#$ include

see :help iab

## 3 Windows, Buffers and Tabs

Buffer is the vim's copy of the file you are editing. Window is a viewport onto a buffer. Tab holds windows.

## 3.1 Window Management

```
:split or C-W s
   split the active buffer horizontally
:vsplit or C-W v
   split the active buffer vertically
:new or C-W n / :vnew
   open a new buffer (empty)
other commands
    all other commands work as they use to for single window
   therefore :w for saving and :q for quitting
-o argument to vim
   start vim with multiple windows each opening the files supplied
   to -o
Navigation through windows
   C-W w / C-W W / C-W C-W
   - iterate through the windows (go to next/previous window)
see :help windows
```
### 3.2 Buffer Management

```
:e <file>
    open new buffer (of the \langle file\rangle supplied)
:ls
    show current buffers
:b \leqnum>switch to buffer \langlenum\rangle:bdelete
    unload buffer
:bwipeout
    unload buffer and deletes it
see :help buffers
```
### 3.3 Tabs Management

Tabs are available only in version 7 or later. Tabs provide a traditional(like in other GUIs) tabbed view over the vim windows and buffers. If mouse is enabled in vim, tabs can be opened, closed or selected using mouse clicks. Tabs shares registers, and therfor allow deleted/yanked text from one tab to be pasted on others. Also undo history of every tab is maintained separately, which allows switching between the tabs without loosing the changes history. This is not possible in buffers. Also buffers does not allow switching between buffers without saving the current buffer, which is now possible between tabs.

: tabe  $\langle$ file $>$ 

Open <file> in new tab. Opens empty tab if no file is supplied

tabs

List opened tabs along with windows/buffers they contain

tabc

Close the active tab

tabn and tabp

Go to next(on tabn) or pervious(on tabp) tab <Ctrl-PageDown> and <Ctrl-PageUp> also works

CTRL-W gf

Open the filename under cursor in new tab

see :help tabpage

# 4 Visual Mode

Visual Mode provides us flexible and easy way to select text and execute command (operator) on it.

see :help Visual

### 4.1 Visual Block

Rectangular block of selected text invocation key : CTRL-V

### 4.2 Visual Line

Text is selected line-wise invocation key : V (ie Shift-v)

## 4.3 Visual (Char)

Text is selected char-wise invocation key : v

### 4.4 Role of Mouse in visual mode

setting mouse to 'n' or 'a' allows selecting visual area using mouse click and mouse drags

## 4.5 Select Mode

select mode is similar to selection mode in Microsoft Windows Notepad. Typing any printable key replaces the selected text with the key.

Invocation keys : gh / gV / gH / G CTRL-H

see :help Select

### 4.6 Important keys

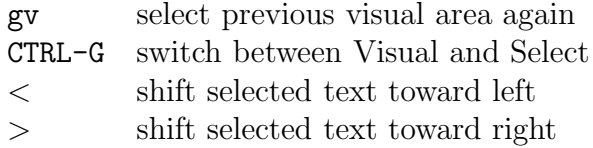

d or y Delete or Yank selected text

I or A Insert or Append text in all lines (visual block only)

# 5 Advanced Navigation Techniques

## 5.1 Change-list jumps

helps in iterating through recent cursor positions (where changes were made)

g; go to the previous position of cursor in change list

g, go to the next position of cursor in change list

see :help changelist

### 5.2 Marks

Marks allow us to label cursor position. It can be used to label import locations in file for easy navigation.

> m<char> set label <char> to current cursor position '<char> go to position labeled <char>

see :help mark-motions

### 5.3 Tags

Tags are also labels used for jumping through them. Tags are read from the tags file.

Important keys

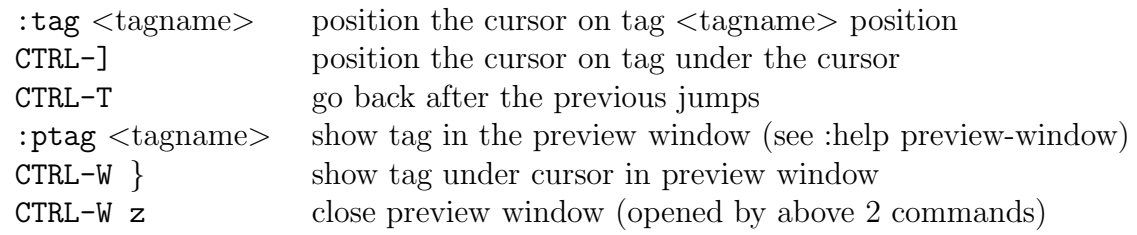

ctags \*.cpp \*.h

generates tags using GNU/Linux command ctags (see man ctags) this command will create a file named tags with all tags found in files supplied

see :help tags

## 5.4 Mouse

enable use of mouse in vim, for scrolling or visual selection

```
: set mouse=n/v/i/c/h/a/r/Aenable mouse for the corresponding mode (normal/visual/insert/etc..)
    eg :
    :set mouse=nvi enables mouse in normal,visual and insert mode
    :set mouse=a enables mouse in all modes
```
see :help mouse

\* although mouse and arrow keys can be helpful sometimes, but vim users are advised not to use mouse or arrow keys. It helps gain more efficiency over the keyboard.

# 6 Repeating commands

Repeating capability of vim allows us to execute a command or set of keystrokes multiple times without any pain.

### 6.1 Repeat Last Action

.(dot) Repeat last change

@: Repeat last command

see :help single-repeat

### 6.2 Recording

Record keystrokes and playing them again.

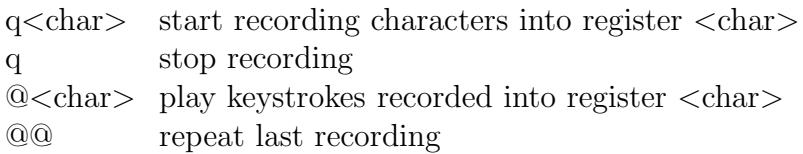

see :help record

## 6.3 Select and execute

Run command on selected lines only

```
:<range>g/<pattern>/<cmd>
```
runs command  $\langle \text{cmd}\rangle$  on all lines in  $\langle \text{range}\rangle$  where  $\langle \text{pattern}\rangle$ matches

g! or v works on NOT of above. That is execute <cmd> where  $\langle$  pattern $\rangle$  doesnt match.

see :help multi-repeat

# 7 Registers

Registers are used to store the deleted, yanked text and recorded statements. Registers are named single char from the list a-zA-Z0-9.

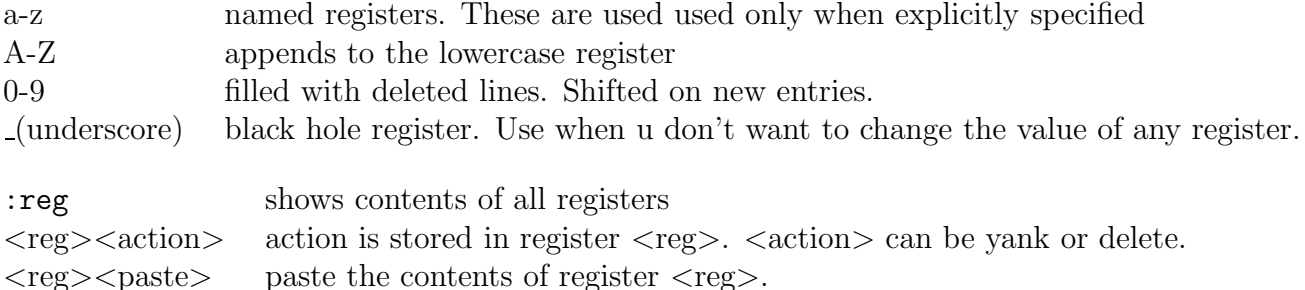

```
see :help registers
```
# 8 Folds

folds are useful for providing readable and easyily navigable view of the file.

### 8.1 Fold Methods

decides the criteria for creating folds.

foldmethod can be set to

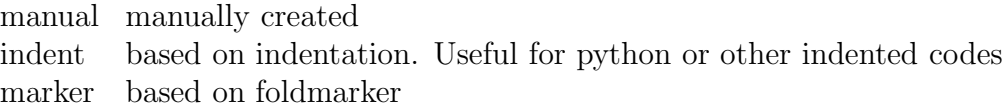

### 8.2 Folding Commands

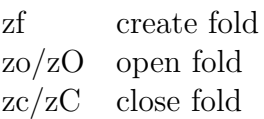

```
:set foldmethod=manual/indent/marker
:set foldmarker=, or <,>
```
see :help Folding

# 9 Functions

Sometimes what we want to do cannot be implemented with commands or keystrokes. We need to define our functions and call them. Ex :

```
function! MyCompile()
    let choice = confirm(Compile method, \&make\\n\&g++ \%.cpp )
    if choice == 1
        exec :make
    elseif choice == 2
        exec !g++ \backslash\%.cpp
    else
    endif
endfunction
see :help function
```
# 10 Compiling and Executing

vim helps in edit-compile-edit cycle with its compiling and executing features called quickfix commands.

:make runs makeprg

```
makeprg is set to make by default but one can change it
to anything
eg : set makeprg=g++\ main.cpp or : set makeprg=g++\ \%
```
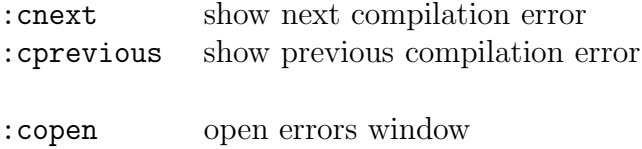

Now you can use the following mappings -

:cclose close errors window

: map  $\langle$ F5> : mak $\langle$ CR $\rangle$ : map  $\langle$ F7> : cn $\langle$ CR $\rangle$ :map  $\langle$ F8> :cp $\langle$ CR> : map  $\langle$ F6> :!./a.out $\langle$ CR>

and compilation and execution become becomes as easy as single key press. And more importantly we are able to iterate through errors more easily, and fix them without any pain.

see :help quickfix

# 11 Filters

Filter allows us to run an external command as filter on the text specified by range or visual selection. The selected text is changed inplace.

```
:<range>!<filter-cmd>
:<selectoin>!<filter-cmd>
```

```
see :help complex-change
```
# 12 Plugins

Vim allows to use plugin scripts. Plugins are loaded everytime vim starts. plugins can be placed in 'runtimepath/plugins/' ( generally .vim/plugins/ ).

vim.org hosts a huge repository of vim plugin scripts at http://vim.org/srcipts/.

A few useful plugins scripts are -

taglist (source code browser) [http://www.vim.org/scripts/script.php?script\_id=273] minibufexlporer [http://www.vim.org/scripts/script.php?script id=159] vimspell [http://www.vim.org/scripts/script.php?script id=465] template file loader [http://www.vim.org/scripts/script.php?script id=198]

see :help plugin

## 13 Misc

This section lists other misc features

### 13.1 Sessions

Sessions allows you to save your buffers, windows, tabs and settings of current vim session to a file for restoring at later time.

> :mksession  $\langle$ file $\rangle$  save session to  $\langle$ file $\rangle$ \$ vim -S <file> restore session from <file>

see :help session

### 13.2 Undo Branching

Vim has simple undo (key:  $u$ ) and redo (key:  $Ctrl-R$ ) functionality. Starting from version 7.0 vim has also added undo branching. Undo branching happens when you undo a few levels and make new changes. These branches are not reachable with simple undo/redo functionalities. Undo branching support of vim makes these branches reachable.

> :undol Show the Undo Branches (the leaves of these branches) :earlier Go to older state. Time or steps can be specified. :later Go to newer state. Time or steps can be specified.

see :help undo-branches

## 13.3 Spell Checking

Spell checking can be enabled using the command : set spell spelllang=en\_us. We also set the language to use. US English in this case. Spell checking is turned off using :set nospell. Spell checking is also a feature added in version 7.0.

Important keys -

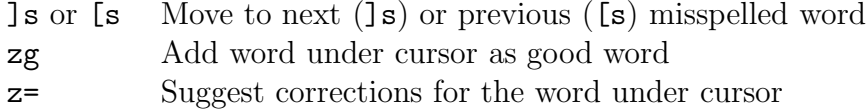

see :help spell

### 13.4 Highlights

Set the foreground and background color and style of distinguished text

:hi

– show current highlight settings

```
:hi Comment cterm=bold ctermfg=white ctermbg=black
```
– changes the hilighting settings for Comments

see :help hi

### 13.5 Autocommand

specify commands to be executed automatically for when reading or writing a file , entering or leaving buffer etc. (Goes in .vimrc)

example : autocmd BufRead \*.c,\*.h,\*.cpp,\*.cc setlocal cindent

see :help autocommand

### 13.6 Incrementing and Decrementing integers

CTRL-A increment number under cursor CTRL-X decrement number under cursor

## 13.7 Numerical Arguments

Most of the vim commands take numerical arguments. These arguments are set by typing the number before typing the command. Eg: 8dd , 2K , 7yy, etc..

## 13.8 Useful settings

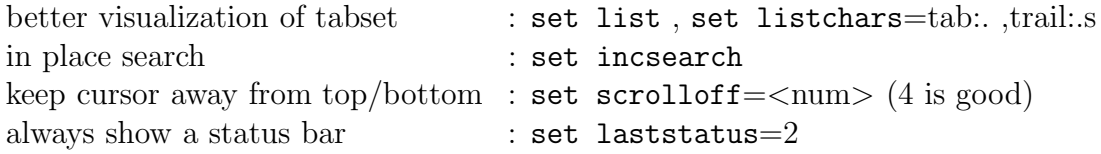

## 13.9 Others

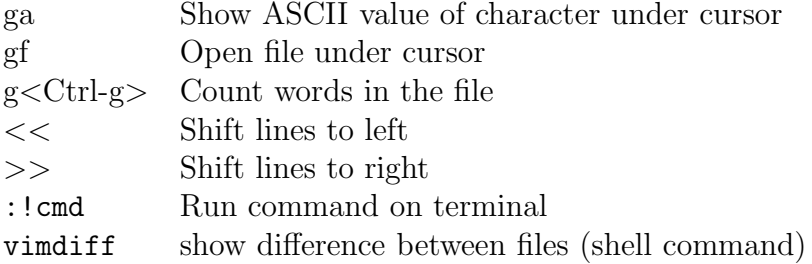

## 13.10 Fun

:help! :help 42 :help holy-grail :help quotes

# 14 Appendix

## 14.1 Special Key Names

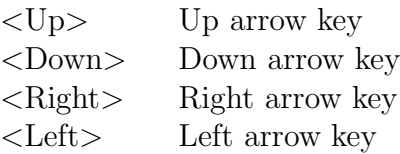

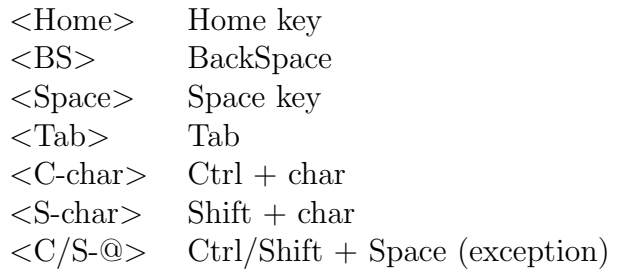

# 14.2 Important keywords

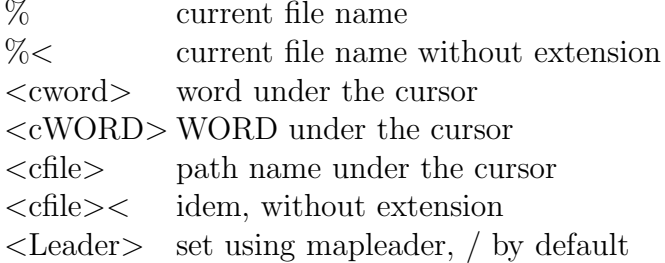

## 14.3 Emacs

Another equally good editor. GNU & RMS product. Lisp based.

Emacs vs Vim

its your call. But let the reason be more than geekyness and blind support of GNU.

Bottom line : If unlike me you find Ctrl-X Alt-Y Shift-Z natural way of editing, there is no reason you shouldnt use it.

Emacs Tutorial

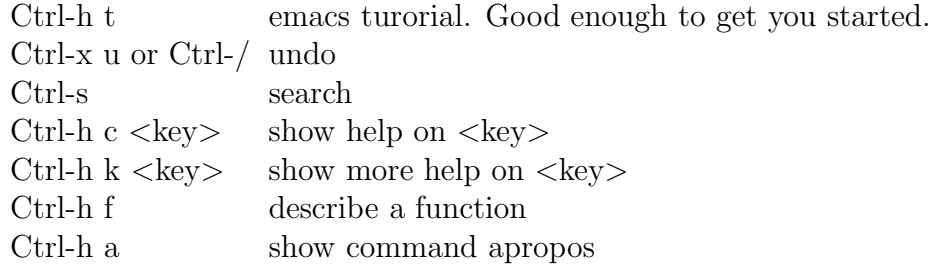

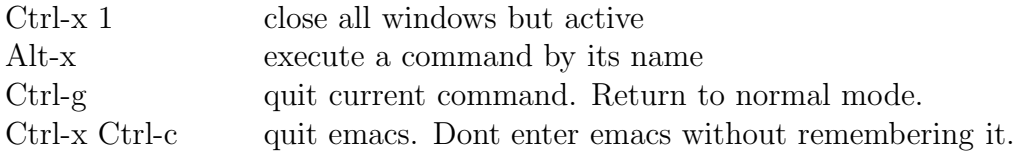

# 15 References

http://www.vim.org/ http://www.rayninfo.co.uk/vimtips.html